## **RECUPERO/RESET PASSWORD: PROCEDURA DA SEGUIRE**

Per resettare o recuperare la password seguire i passaggi sotto riportati:

1. Da Home page del sito del Fondo cliccare sul pulsate "ACCEDI"

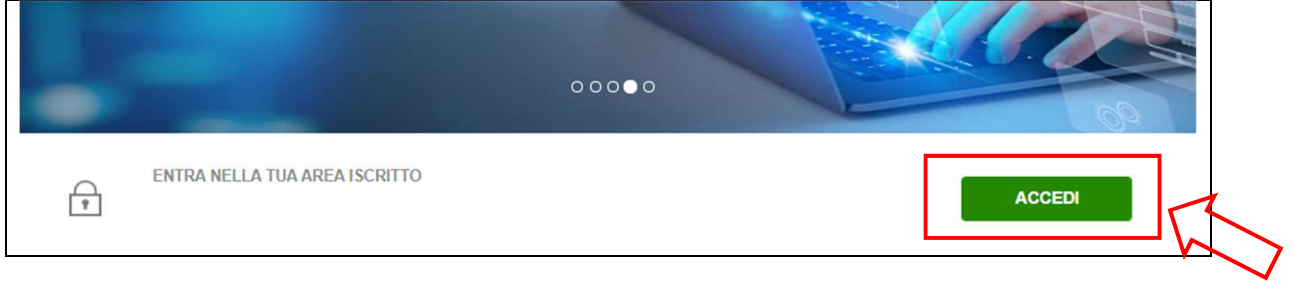

## 2. Cliccare su " RECUPERO PASSWORD"

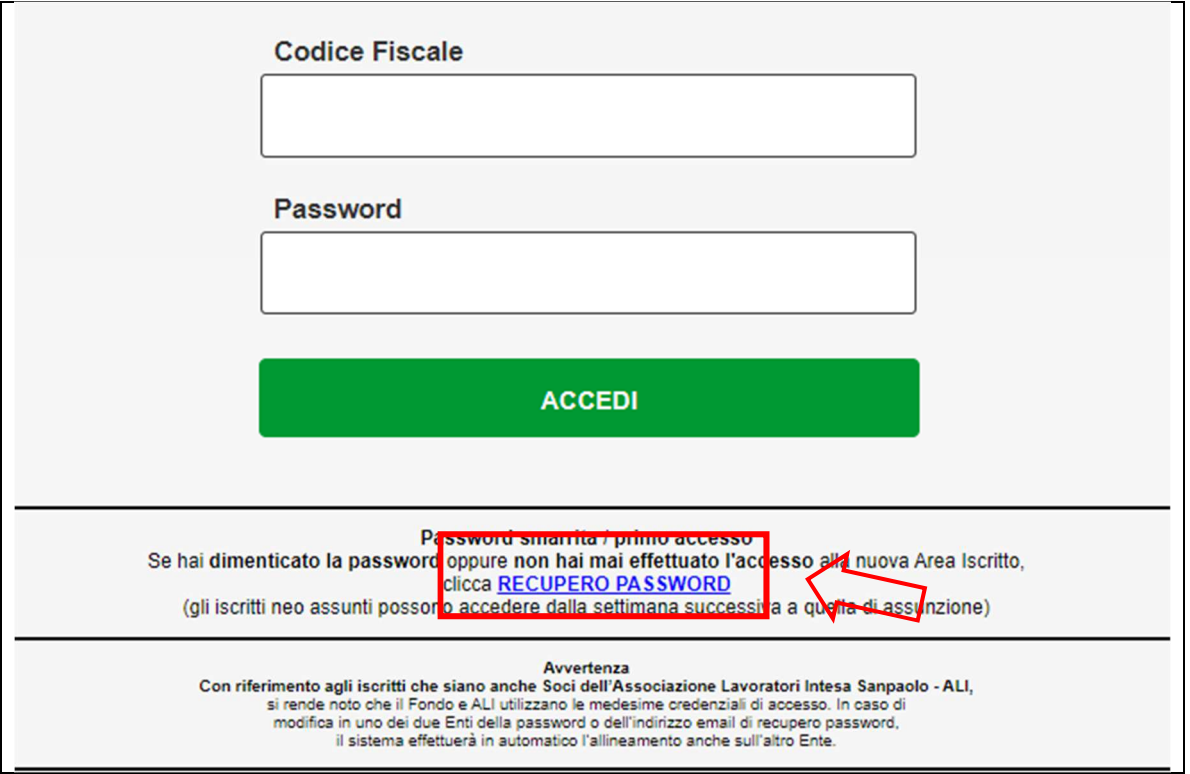

3. Compilare i campi "Email" e "Codice Fiscale"; premere "INVIA"

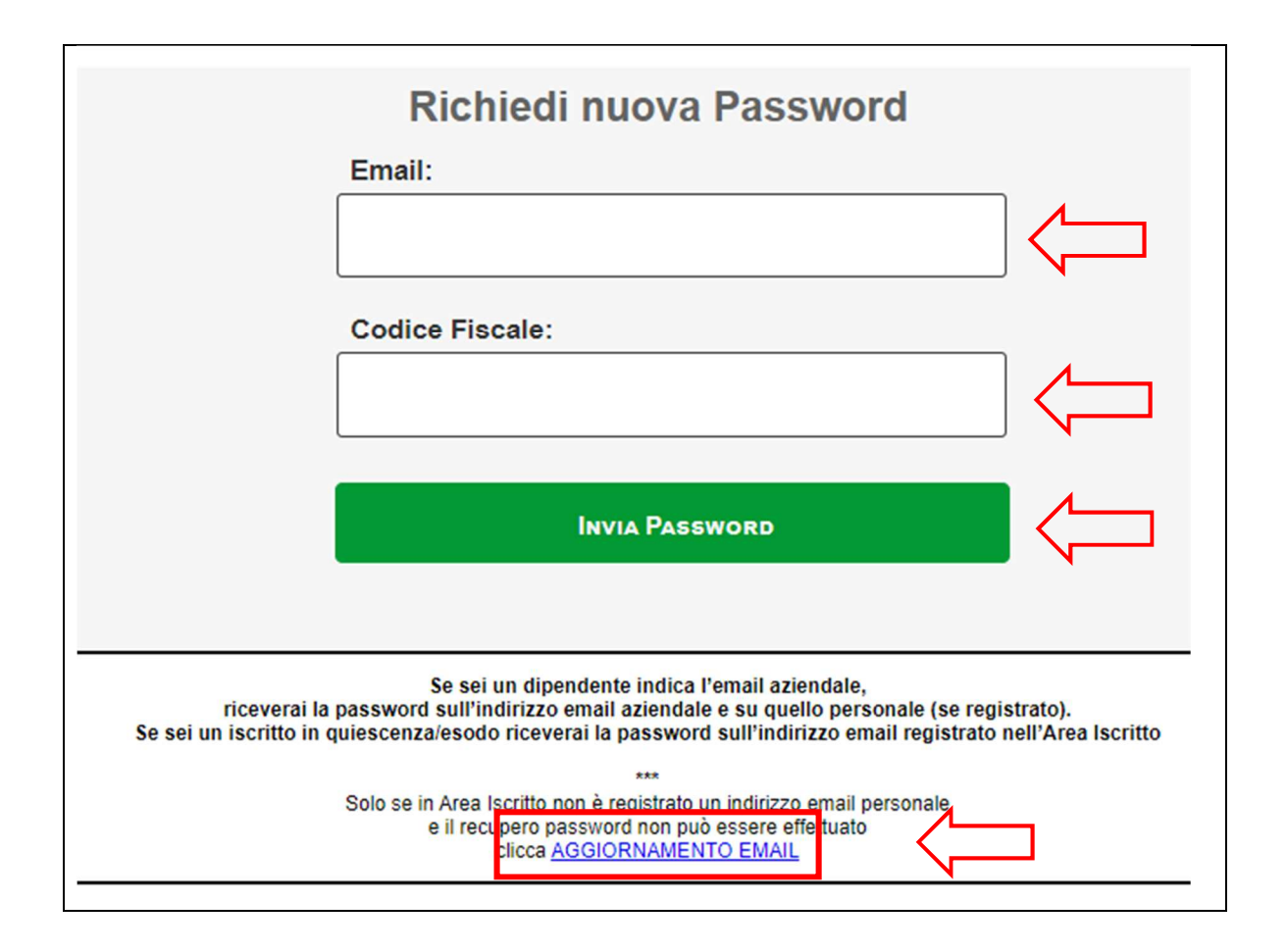

Il sistema invierà una password provvisoria all'indirizzo mail censito nella propria posizione anagrafica; la password ricevuta dovrà essere utilizzata almeno una volta e sostituita con una personale entro 24h dal suo arrivo.

Se, dopo aver eseguito la procedura di "recupero password", attesi alcuni minuti non dovesse arrivare la mail con la password provvisoria cliccare su "AGGIORNAMENTO MAIL" e seguire le istruzioni riportate per aggiornare l'indirizzo mail censito nella propria posizione anagrafica.